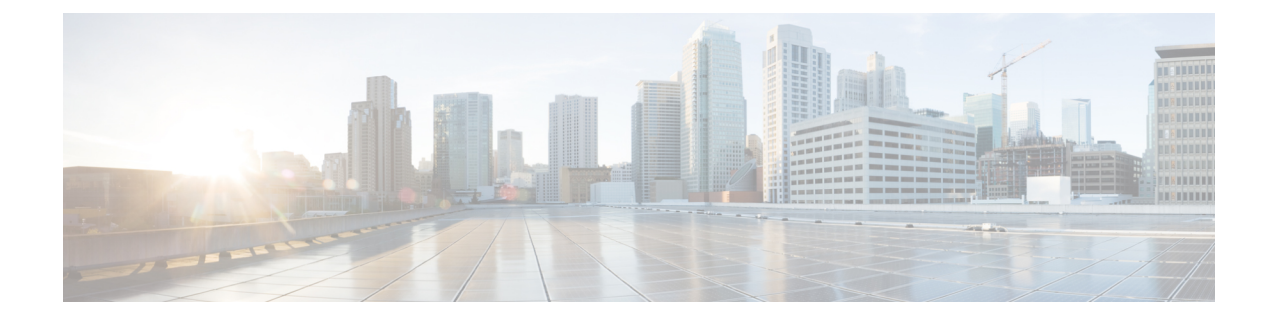

# ファイアウォール ステートフル シャーシ 間冗長性の設定

ファイアウォール ステートフル シャーシ間冗長性機能を使用すると、相互にバックアップと して動作するルータのペアを設定できます。この機能を設定し、複数のフェールオーバー条件 に基づいてアクティブルータを判断できます。フェールオーバーが発生すると、中断なくスタ ンバイ ルータが引き継ぎ、トラフィック フォワーディング サービスの実行とダイナミック ルーティング テーブルのメンテナンスを開始します。

- ファイアウォール ステートフル シャーシ間冗長性の前提条件 (1 ページ)
- ファイアウォール ステートフル シャーシ間冗長性に関する制約事項 (2 ページ)
- ファイアウォール ステートフル シャーシ間冗長性について (2 ページ)
- ファイアウォール ステートフル シャーシ間冗長性の設定方法 (7 ページ)
- ファイアウォール ステートフル シャーシ間冗長性の設定例 (15 ページ)
- ファイアウォール ステートフル シャーシ間冗長性に関する追加情報 (19 ページ)
- ファイアウォール ステートフル シャーシ間冗長性に関する機能情報 (20 ページ)

## ファイアウォールステートフルシャーシ間冗長性の前提 条件

- ファイアウォールに接続しているインターフェイスは、同じ冗長インターフェイス識別子 (RII)を持つ必要があります。
- アクティブ デバイスおよびスタンバイ デバイスは、Cisco IOS XE ゾーンベース ファイア ウォールの設定を同じにする必要があります。
- アクティブデバイスとスタンバイデバイスは、同じバージョンのCisco IOSXEソフトウェ アで実行する必要があります。アクティブデバイスとスタンバイは、スイッチを介して接 続する必要があります。
- •組み込みサービス プロセッサ (ESP) は、アクティブ デバイスとスタンバイ デバイスの 両方で一致する必要があります。

## ファイアウォールステートフルシャーシ間冗長性に関す る制約事項

- LAN および MESH シナリオはサポートされません。
- •ボックス間の高可用性(HA)とボックス内の HA の共存はサポートされていないので、 シャーシ内にデュアル エンベデッド サービス プロセッサ(ESP)またはデュアル ルート プロセッサ (RP) を持つCisco ASR 1006およびCisco ASR 1013プラットフォームはサポー トされていません。

シャーシ内に単一の ESP と単一の RP を持つ Cisco ASR 1006 および Cisco ASR 1013 プラッ トフォームは、シャーシ間冗長性をサポートします。

• デュアル IOS デーモン(IOSd)が設定されている場合、デバイスはファイアウォール ス テートフル シャーシ間冗長性の設定をサポートしません。

# ファイアウォールステートフルシャーシ間冗長性につい て

### ファイアウォール ステートフル シャーシ間冗長性の機能

相互にホットスタンバイとして動作するようにルータのペアを設定できます。この冗長性は、 インターフェイスベースで設定します。冗長インターフェイスのペアは、冗長グループと呼ば れます。次の図に、アクティブ/スタンバイ デバイスのシナリオを示します。また、1 つの発 信インターフェイスを持つルータのペアについて、冗長グループを設定する方法を示します。 アクティブ/アクティブ デバイス シナリオを表現する「冗長グループの設定:*2* つの発信イン ターフェイス」の図に、2 つの発信インターフェイスを使用するルータのペアに 2 つの冗長グ ループを設定する方法を示します。

いずれの場合でも、設定可能なコントロールリンクおよびデータ同期リンクによって冗長ルー タは参加します。コントロール リンクは、ルータのステータスを通信するために使用されま す。データ同期リンクは、ネットワーク アドレス変換 (NAT) およびファイアウォールから ステートフル情報を転送し、これらのアプリケーションについてステートフルデータベースを 同期するために使用されます。

また、いずれの場合でも、冗長インターフェイスのペアは、同じ固有ID番号(RIIと呼ばれま す)で設定されます。

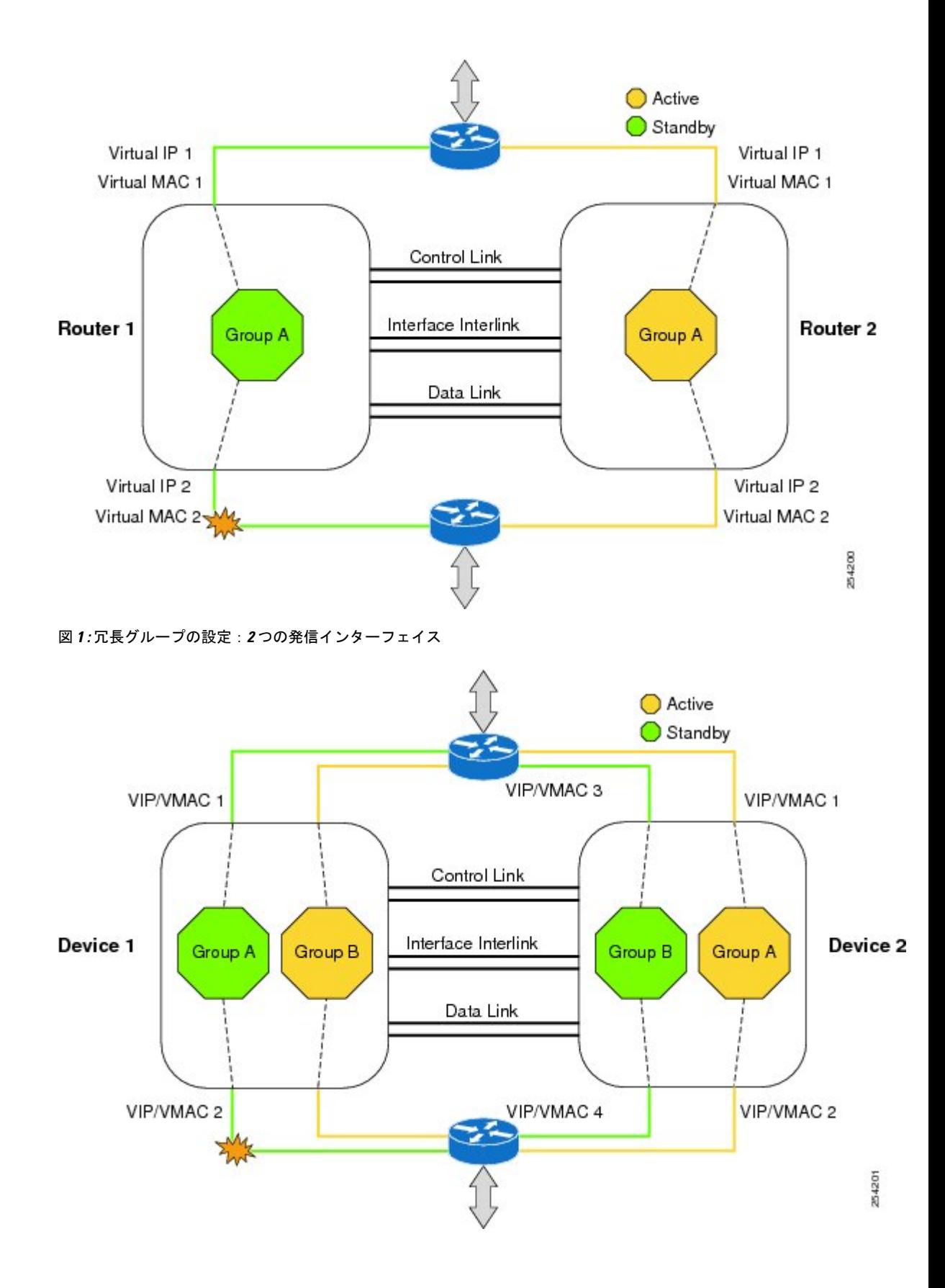

冗長グループ メンバーのステータスは、コントロール リンクで送信される hello メッセージを 使用することで判断できます。設定可能な時間内に、いずれかのルータが hello メッセージに 応答しない場合、エラーが発生したと見なされ、スイッチオーバーが開始されます。ミリ秒単 位でエラーを検出するには、双方向フォワーディング検出(BFD)プロトコルと統合された フェールオーバー プロトコルをコントロール リンクで実行します。hello メッセージについて 次のパラメータを設定できます。

- Active timer
- Standby timer
- hellotime:hello メッセージが送信される間隔
- holdtime:アクティブまたはスタンバイ ルータをダウン状態と宣言するまでの時間

hellotime は、Hot Standby Router Protocol (HSRP)に合わせてデフォルトで 3 秒に設定されま す。holdtime のデフォルトは 10 秒です。これらのタイマーは、**timers hellotime msec** コマンド を使用してミリ秒単位で設定することもできます。

スイッチオーバーの影響を受けるインターフェイスのペアを判断するには、冗長インターフェ イスの各ペアについて、固有の ID 番号を設定する必要があります。この ID 番号は RII と呼ば れ、インターフェイスに関連付けられています。

また、スタンバイルータに対するスイッチオーバーは、他の条件でも発生する可能性がありま す。スイッチオーバーが発生する別の要因として、各ルータで設定可能な優先順位設定があり ます。最も優先度が高いルータがアクティブ ルータになります。アクティブ ルータまたはス タンバイルータで障害が発生した場合、重みと呼ばれる設定可能な数値分、ルータの優先度が 減らされます。アクティブ ルータの優先度が、スタンバイ ルータの優先度を下回る場合、ス イッチオーバーが発生し、スタンバイ ルータがアクティブ ルータになります。このデフォル トの動作を無効にするには、冗長グループについてpreemption属性をディセーブルにします。 また、インターフェイスの L1 状態がダウン状態になった場合、各インターフェイスを設定し て優先度を減らします。この数は、冗長グループに設定されているデフォルトの値よりも優先 されます。

冗長グループの優先度が変更されるエラー イベントごとに、タイム スタンプ、影響を受けた 冗長グループ、以前の優先度、新しい優先度、およびエラー イベントの原因の説明を含む syslog エントリが生成されます。

スイッチオーバーが発生する原因となるもう1つの状況は、ルータまたはインターフェイスの 優先度が、設定可能なしきい値レベルを下回る場合です。

一般的に、スタンバイ ルータへのスイッチオーバーは次の条件で発生します。

- アクティブ ルータで停電またはリロードが発生した場合(クラッシュも含まれます)。
- アクティブ ルータのランタイム優先度が、スタンバイ ルータの優先度を下回った場合。
- アクティブ ルータのランタイム優先度が、設定したしきい値を下回った場合。
- アクティブルータの冗長グループを手動でリロードするには、**redundancyapplicationreload group** *rg-number* コマンドを使用します。
- 任意のモニタ対象インターフェイスで 2 つの連続する hello メッセージに失敗した場合、 インターフェイスは強制的にテストモードになります。この問題が発生すると、いずれの ユニットもまずインターフェイス上のリンクステータスを確認してから、次のテストを実 行します。
	- ネットワーク アクティビティ テスト
	- ARP テスト
	- ブロードキャスト ping テスト

ファイアウォールステートフルシャーシ間冗長性機能では、冗長グループのトラフィックは、 その冗長グループの入力インターフェイスに関連付けられている仮想 IP アドレスを使用して ルーティングされます。仮想 IP アドレスに送信されたトラフィックは、冗長グループがアク ティブ状態になっているルータで受信されます。冗長グループのフェールオーバー中は、仮想 IPアドレスへのトラフィックが新しくアクティブになった冗長グループに自動的にルーティン グされます。

冗長グループのトラフィックがスタンバイ ルータの物理 IP アドレスを使用してルーティング されてスタンバイ冗長グループに到達した場合、ファイアウォールはスタンバイ冗長グループ に到達したトラフィックをドロップします。一方、トラフィックがアクティブ冗長グループに 到達した場合は、確立された TCP または UDP セッションがスタンバイ冗長グループに同期さ れます。

### 排他的仮想 **IP** アドレスと排他的仮想 **MAC** アドレス

仮想 IP(VIP)アドレスと仮想 MAC(VMAC)アドレスは、セキュリティ アプリケーション が、トラフィックを受信するインターフェイスを制御するために使用します。インターフェイ スは別のインターフェイスとペアにされ、これらのインターフェイスは同じ冗長グループ (RG) に関連付けられます。アクティブな RG に関連付けられているインターフェイスは、VIP アド レスとVMACを排他的に所有します。アクティブデバイスのAddress Resolution Protocol (ARP) プロセスによって、VIPへのARP要求に対するARP応答が送信されます。また、インターフェ イスのイーサネット コントローラは、VMAC 宛てのパケットを受信するようにプログラミン グされます。RG のフェールオーバーが発生すると、VIP と VMAC の所有権は変化します。新 しくアクティブになったRGに関連付けられたインターフェイスは、gratuitous ARPを送信し、 インターフェイスのイーサネット コントローラをプログラミングして、VMAC 宛てのパケッ トを受け入れます。

#### **IPv6** のサポート

各冗長グループ(RG)を、同じ冗長インターフェイス識別子(RII)で IPv4 と IPv6 の両方の 仮想 IP (VIP) アドレスのトラフィック インターフェイスに割り当てることができます。各 RG は RII ごとに一意の仮想 MAC(VMAC)アドレスを使用します。RG では、IPv6 リンク ローカル VIP とグローバル VIP がインターフェイス上に共存します。

トラフィック インターフェイス上の各 RG に対して IPv4 VIP、リンクローカル IPv6 VIP、およ び/またはグローバル IPv6 VIP を設定できます。IPv6 リンクローカル VIP は、スタティック ルートまたはデフォルトルートを設定する場合に主に使用されます。IPv6グローバルVIPは、 LAN トポロジと WAN トポロジの両方で広く使用されています。

IPv4 VIP を設定する前に、物理 IP アドレスを設定する必要があります。

### サポートされるトポロジ

LAN-LANトポロジは、ファイアウォールステートフルシャーシ間冗長性アーキテクチャでサ ポートされます。

#### **LAN/LAN**

次の図に、LAN/LAN トポロジを示します。専用のアプリケーションベースのファイアウォー ル ソリューションを使用するときに、アップストリームまたはダウンストリーム ルータから 適切な仮想 IP アドレスへのスタティック ルーティングを設定することで、多くの場合、トラ フィックは適切なファイアウォールに送信されます。さらに、Aggregation Services Router (ASR) は、アップストリームまたはダウンストリーム ルータとのダイナミック ルーティングに参加 します。LAN方向のインターフェイスでサポートされるダイナミックルーティング構成では、 ルーティングプロトコルのコンバージェンスへの依存が生じないようにしてください。依存が あると、高速フェールオーバー要件に適合しなくなります。

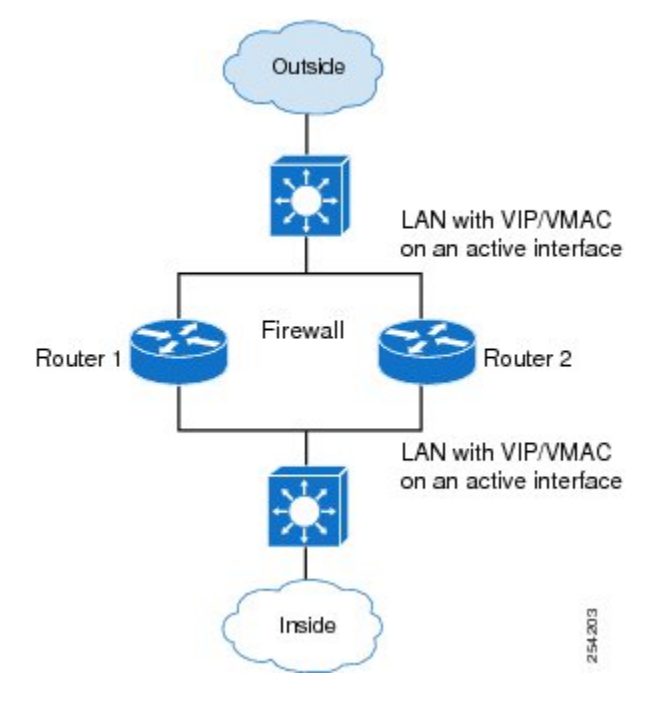

LAN/LAN の設定の詳細については、「例:LAN/LAN の設定」を参照してください。

### ゾーンベース ファイアウォールでの **VRF** 対応シャーシ間冗長性

Cisco IOS XE リリース 3.14S では、ゾーンベース ファイアウォールが VRF 対応シャーシ間冗 長性をサポートします。アクティブ デバイスとスタンバイ デバイスの VPN ルーティングおよ び転送(VRF)名は同じにする必要があります。アクティブ デバイスとスタンバイ デバイス の両方で同じ VRF 設定を使用できる必要があります。

ゾーンベース ファイアウォールでの VRF 対応シャーシ間冗長性機能では、アクティブ デバイ スとスタンバイ デバイス上でボックスツーボックス ハイ アベイラビリティ セッション同期 メッセージと一緒に VRF ハッシュ キーを送信する VRF マッピング機能が使用されます。

# ファイアウォールステートフルシャーシ間冗長性の設定 方法

## 冗長アプリケーション グループの設定

#### 手順の概要

- **1. enable**
- **2. configure terminal**
- **3. redundancy**
- **4. application redundancy**
- **5. group** *id*
- **6. name** *group-name*
- **7. shutdown**
- **8. priority** *value* [**failover threshold** *value*]
- **9. preempt**
- **10. track** *object-number* {**decrement** *value* | **shutdown**}
- **11. end**

#### 手順の詳細

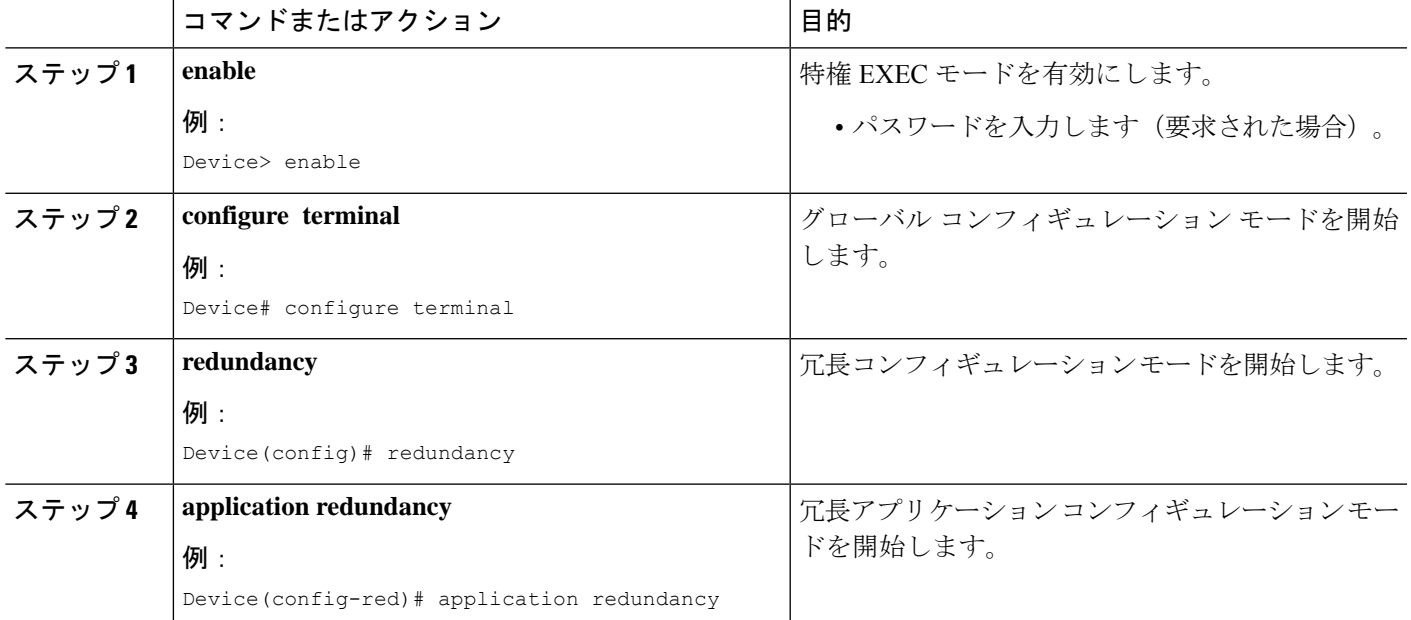

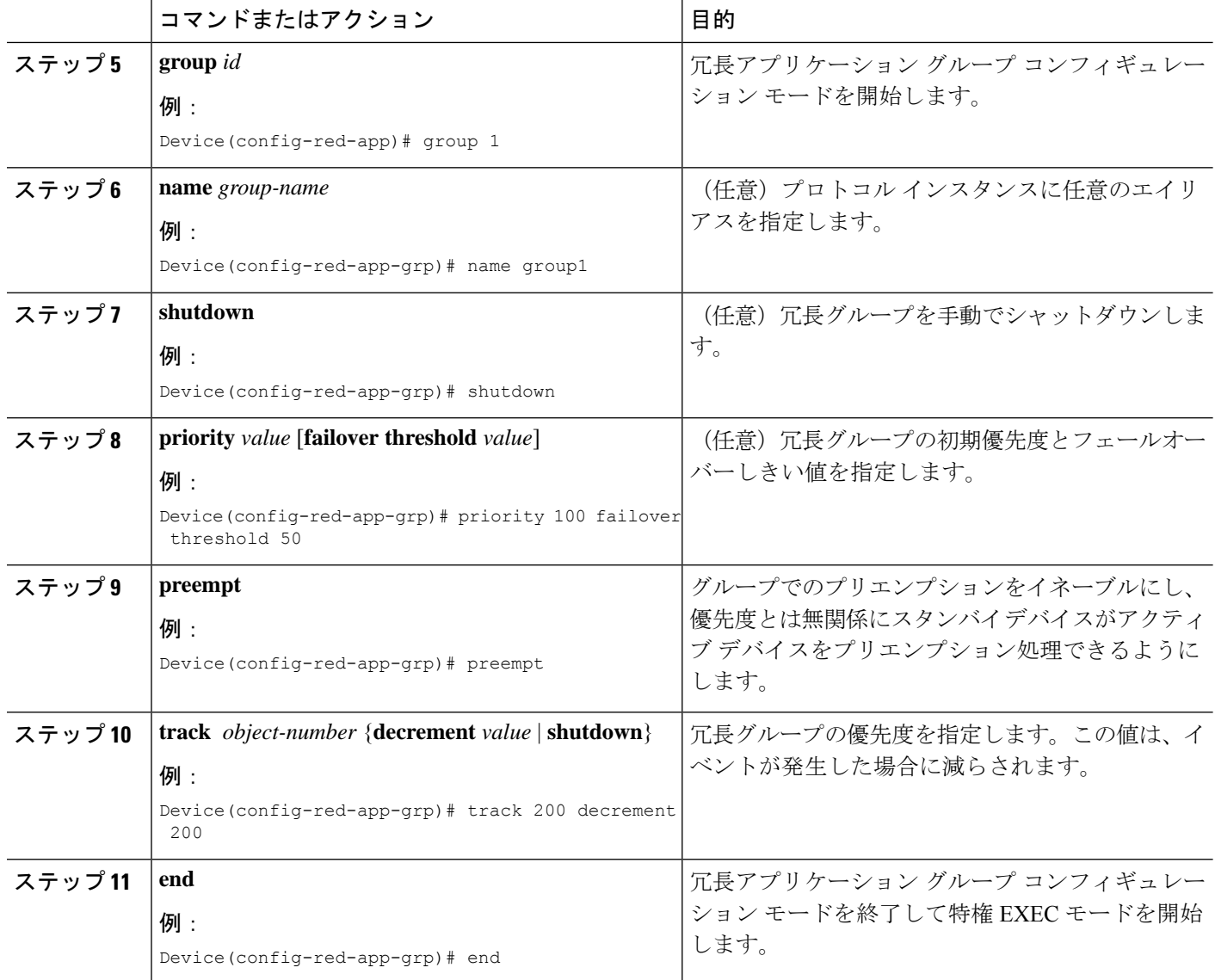

## 冗長グループ プロトコルの設定

#### 手順の概要

- **1. enable**
- **2. configure terminal**
- **3. redundancy**
- **4. application redundancy**
- **5. protocol** *id*
- **6. name** *group-name*
- **7. timers hellotime** {*seconds* | **msec** *milliseconds*} **holdtime** {*seconds* | **msec** *milliseconds*}
- **8. authentication** {**text** *string* | **md5 key-string** [**0** | **7**] *key-string* **timeout** *seconds* | **key-chain** *key-chain-name*}
- **9. end**

#### 手順の詳細

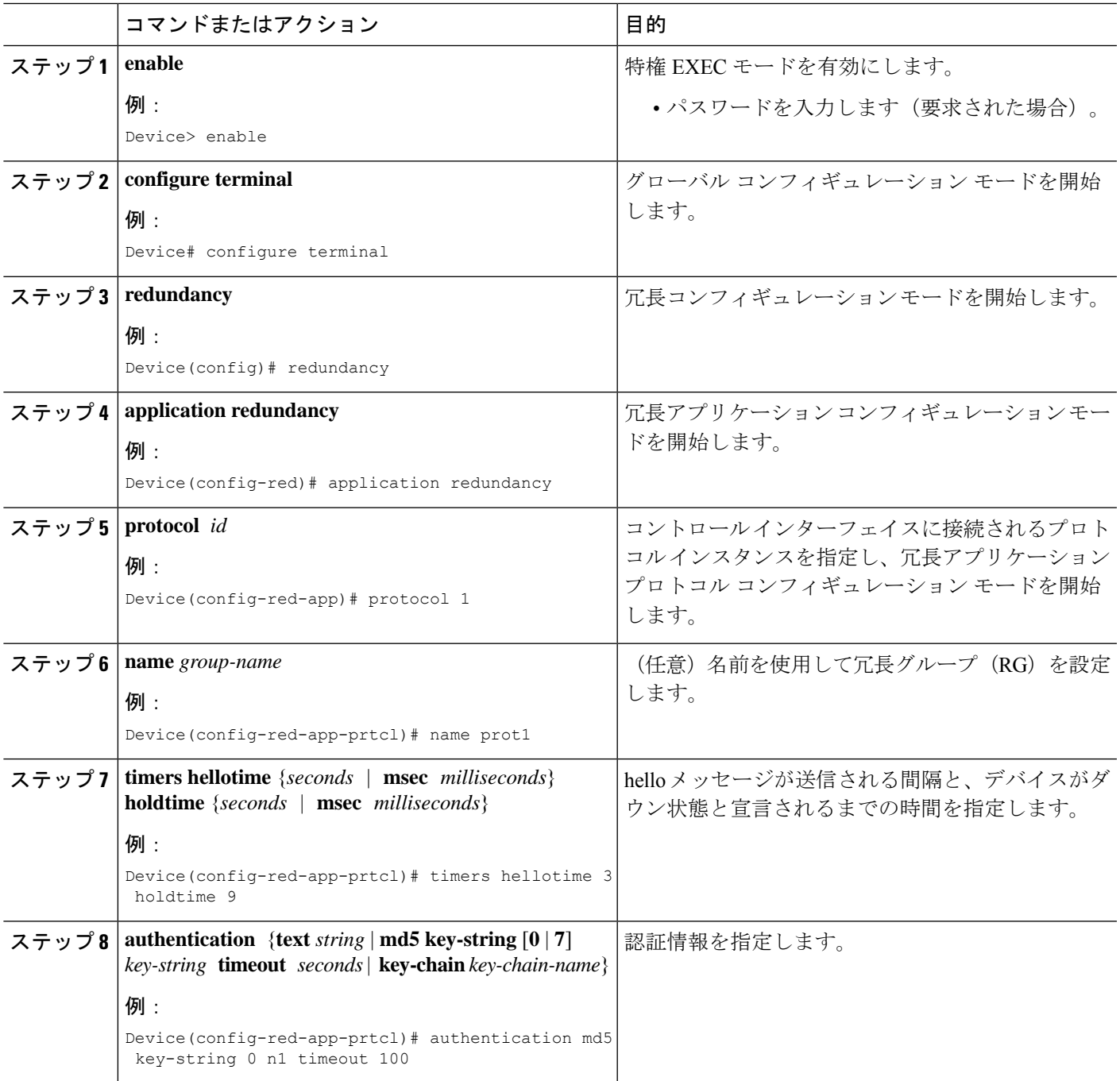

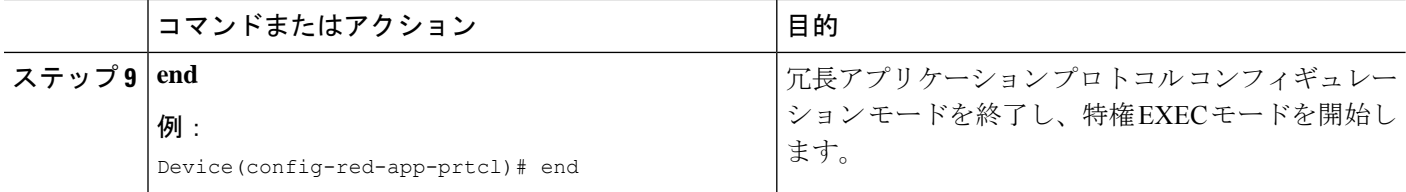

## 仮想 **IP** アドレスおよび冗長インターフェイス識別子の設定

#### 手順の概要

- **1. enable**
- **2. configure terminal**
- **3. interface** *type number*
- **4. redundancy rii** *id*
- **5. redundancy group** *id* **ip** *virtual-ip* **exclusive** [**decrement** *value*]
- **6. end**

#### 手順の詳細

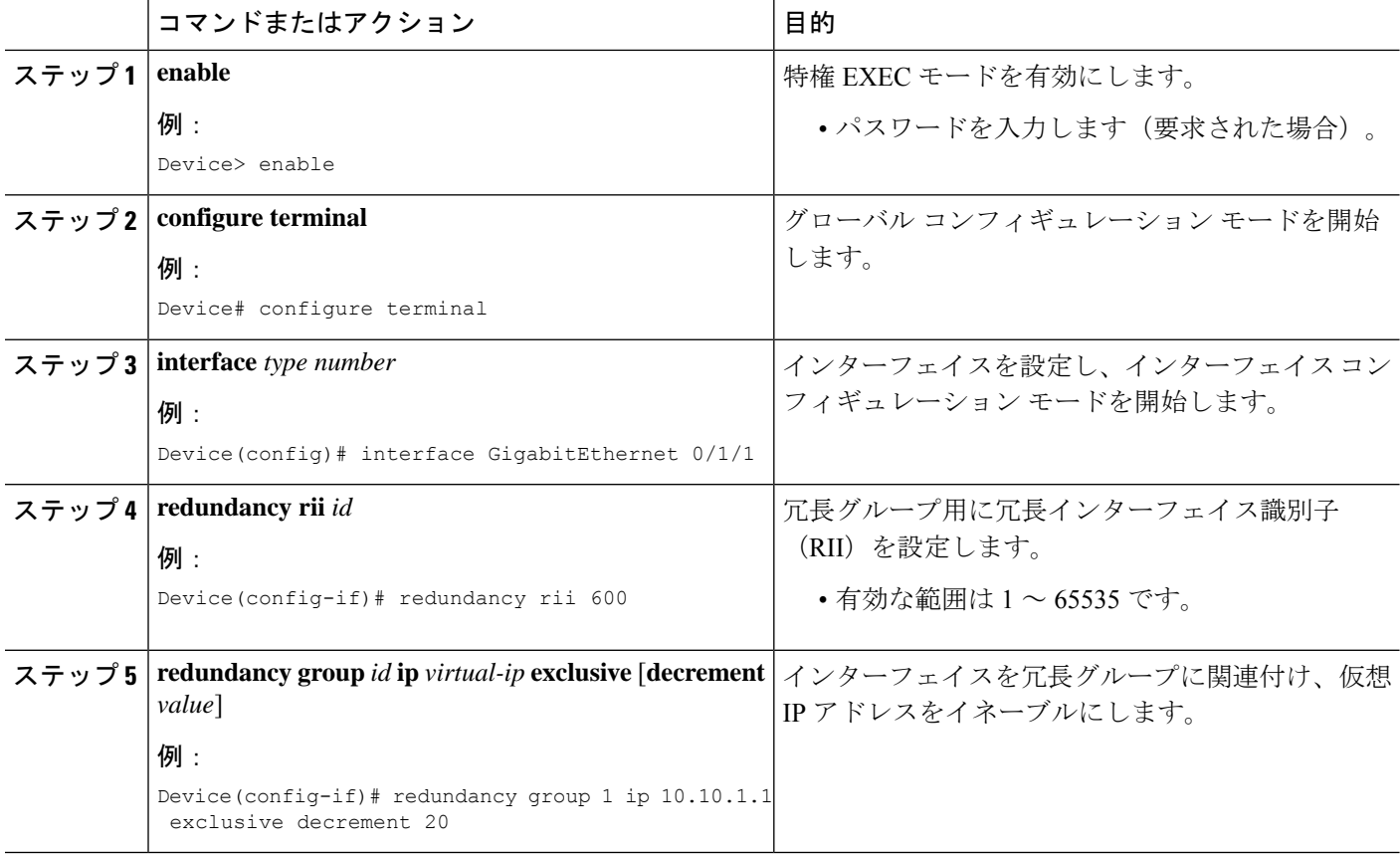

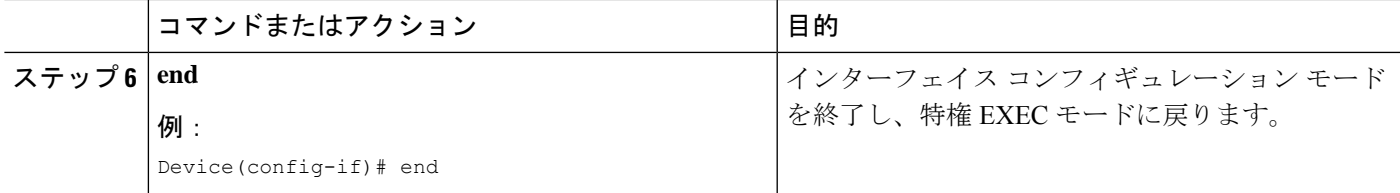

## コントロール インターフェイスおよびデータ インターフェイスの設 定

#### 手順の概要

- **1. enable**
- **2. configure terminal**
- **3. redundancy**
- **4. application redundancy**
- **5. group** *ID*
- **6. data** *interface-type interface-number*
- **7. control** *interface-type interface-number* **protocol** *id*
- **8. timers delay** *seconds* [**reload** *seconds*]
- **9. end**

#### 手順の詳細

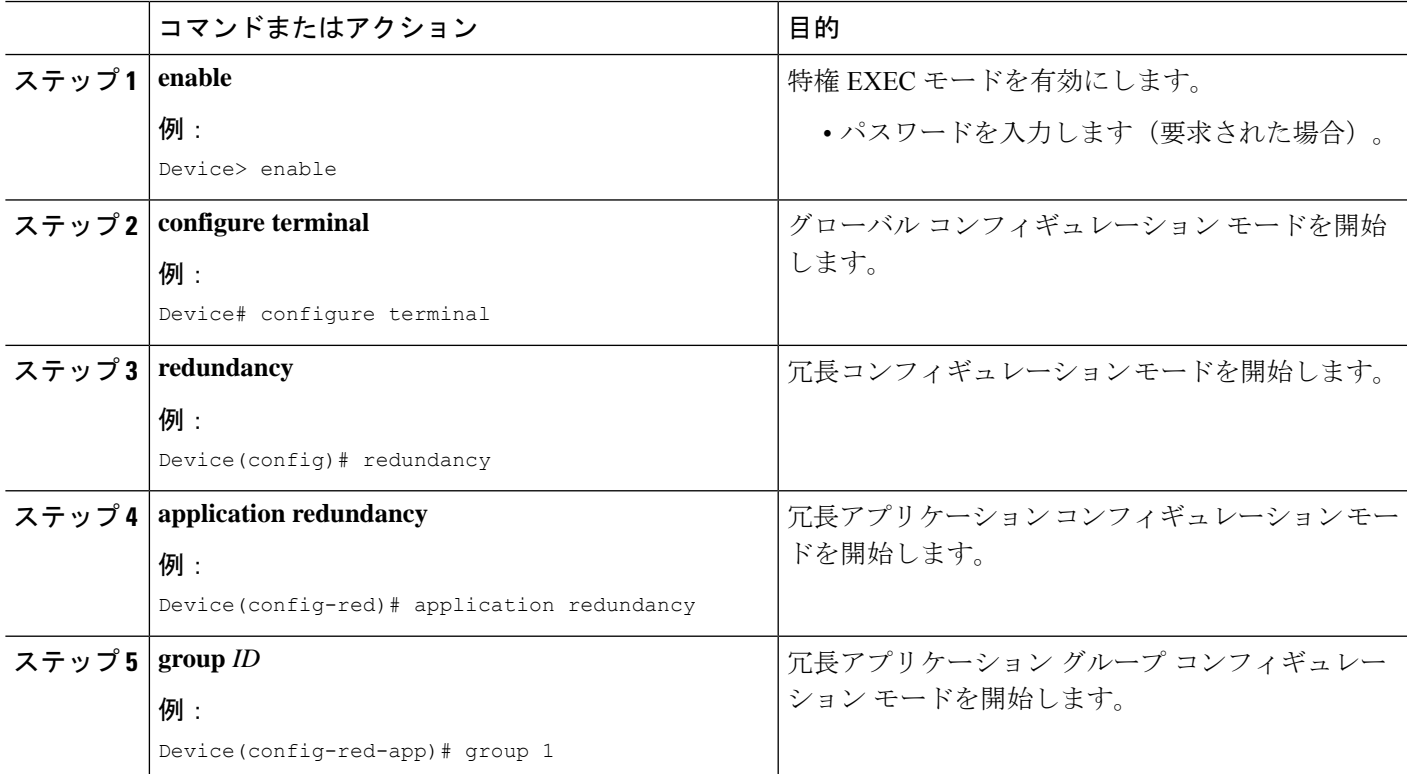

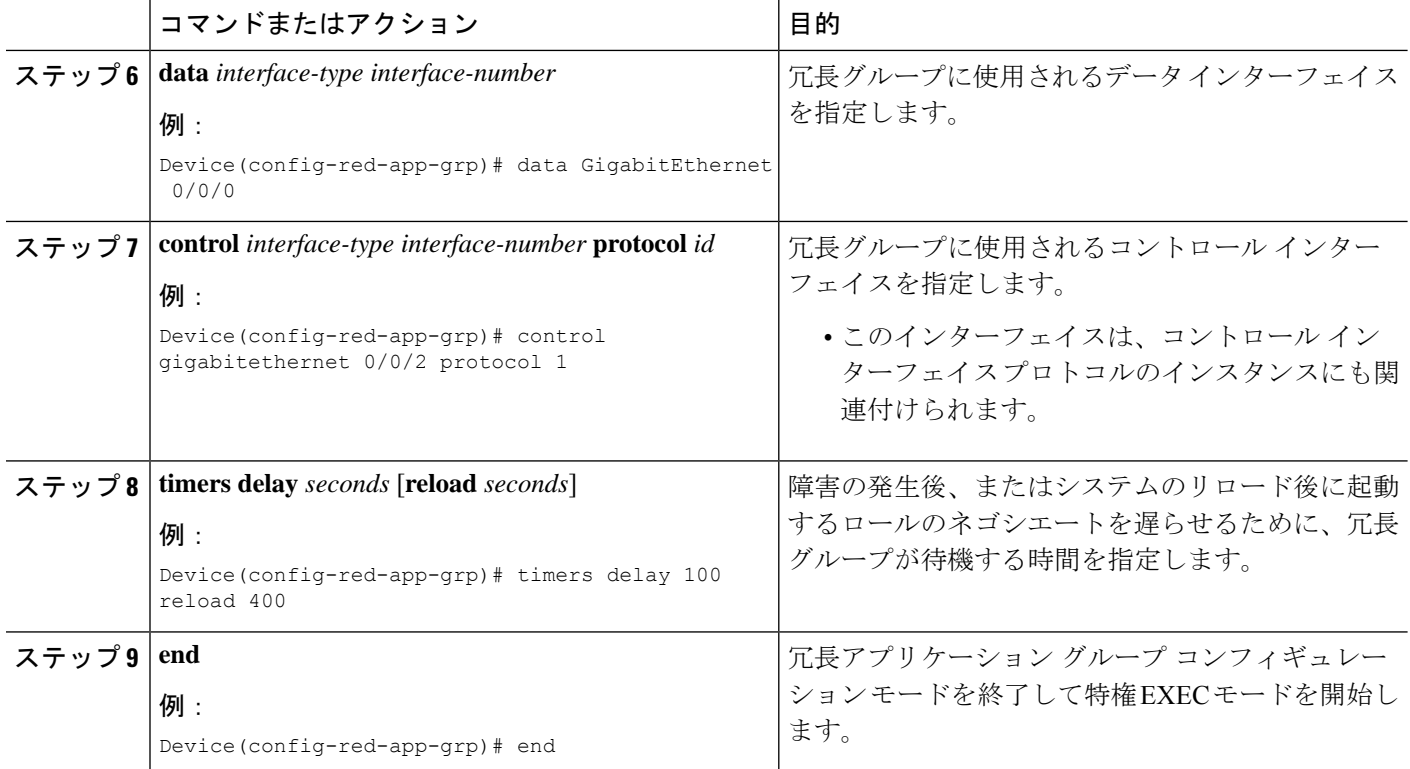

## ファイアウォール ステートフル シャーシ間冗長性の管理とモニタリ ング

ファイアウォール ステートフル シャーシ間冗長性機能を管理およびモニタするには、次のコ マンドを使用します。

#### 手順の概要

- **1. enable**
- **2. debug redundancy application group config** {**all** | **error** | **event** | **func**}
- **3. debug redundancy application group faults** {**all** | **error** | **event** | **fault** | **func**}
- **4. debug redundancy application group media** {**all** | **error** | **event** | **nbr** | **packet** {**rx** | **tx**} | **timer**}
- **5. debug redundancy application group protocol** {**all** | **detail** | **error** | **event** | **media** | **peer**}
- **6. debug redundancy application group rii** {**error** | **event**}
- **7. debug redundancy application group transport** {**db** | **error** | **event** | **packet** | **timer** | **trace**}
- **8. debug redundancy application group vp** {**error** | **event**}
- **9. show redundancy application group** [*group-id* | **all**]
- **10. show redundancy application transport** {**client** | **group** [*group-id*]}
- **11. show redundancy application control-interface group** [*group-id*]
- **12. show redundancy application faults group** [*group-id*]
- **13. show redundancy application protocol** {*protocol-id* | **group** [*group-id*]
- **14. show redundancy application if-mgr group** [*group-id*]

#### **15. show redundancy application data-interface group** [*group-id*]

**16. end**

#### 手順の詳細

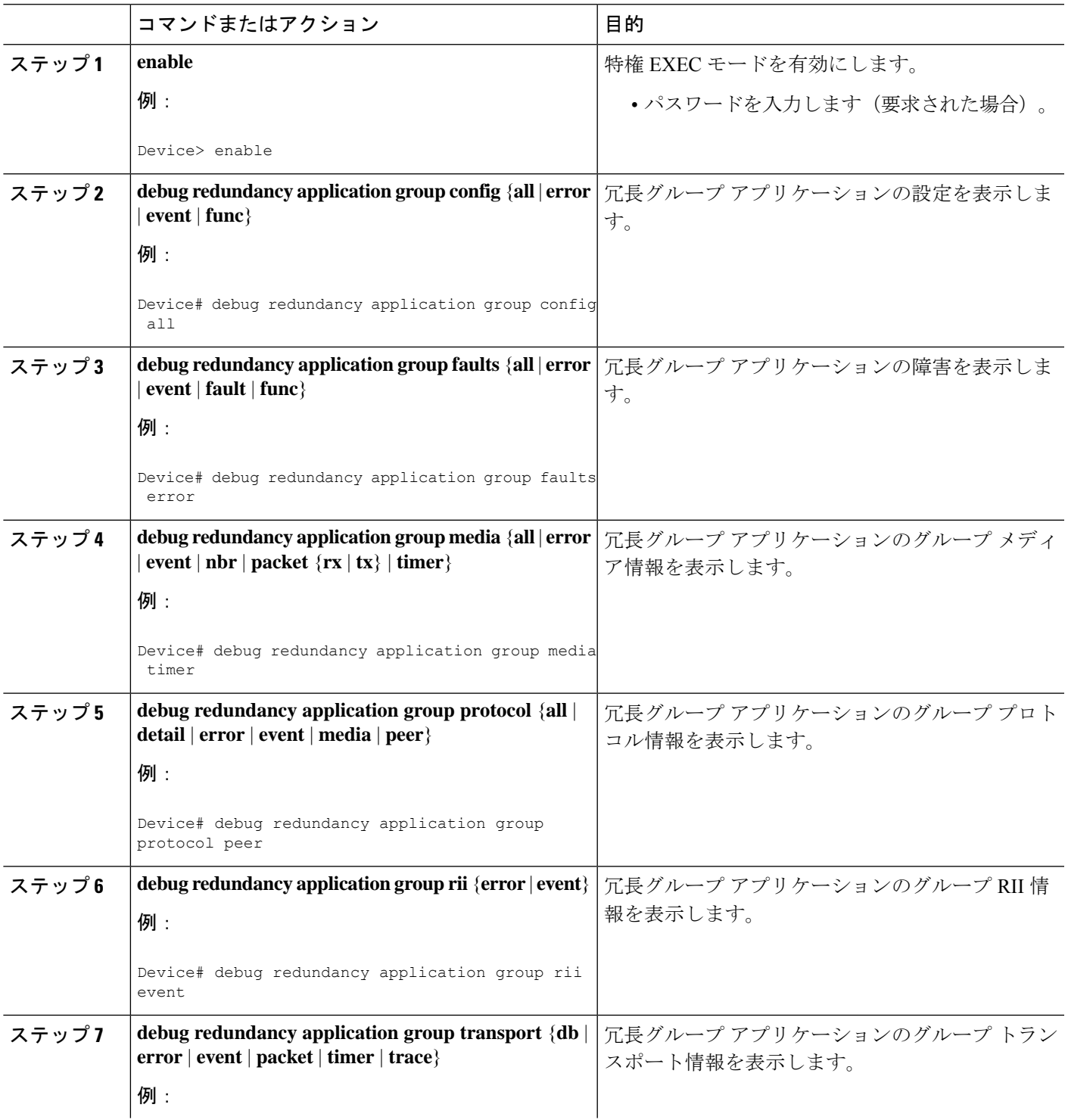

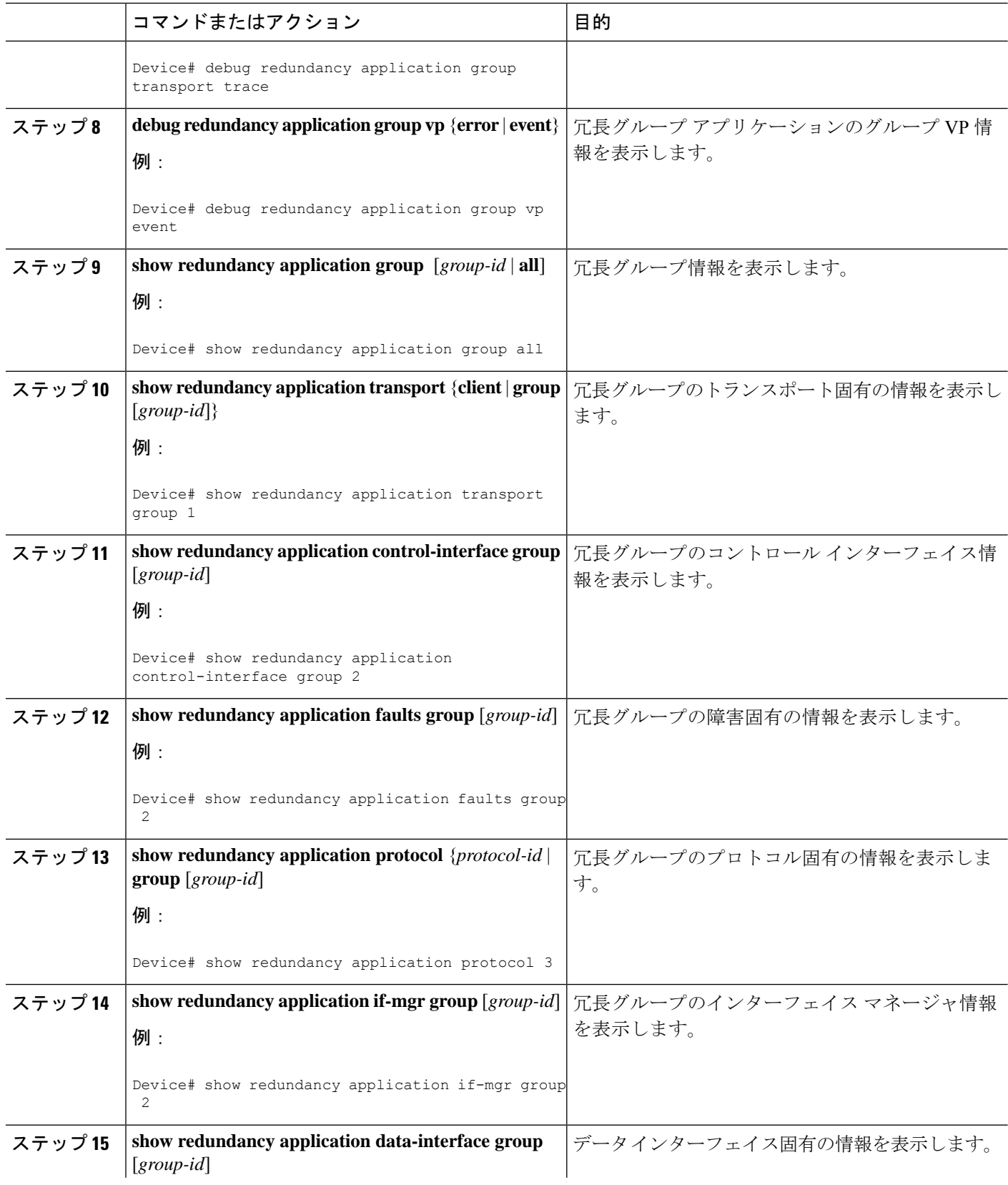

٠

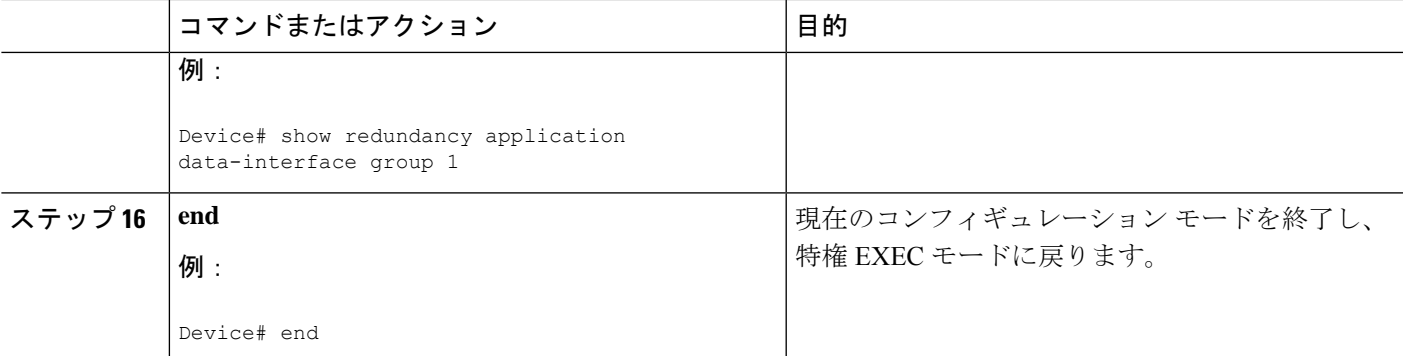

# ファイアウォールステートフルシャーシ間冗長性の設定 例

## 例:冗長アプリケーション グループの設定

次に、優先順位属性とプリエンプション属性のある group1 という名前の冗長グループを設定 する例を示します。

#### Device# **configure terminal**

```
Device(config)# redundancy
Device(config-red)# application redundancy
Device(config-red-app)# group 1
Device(config-red-app-grp)# name group1
Device(config-red-app-grp)# priority 100 failover-threshold 50
Device(config-red-app-grp)# preempt
Device(config-red-app-grp)# track 200 decrement 200
Device(config-red-app-grp)# end
```
### 例:冗長グループ プロトコルの設定

次に、hello time メッセージと hold time メッセージ用のタイマーが設定されている冗長グルー プを設定する例を示します。

Device# **configure terminal** Device(config)# **redundancy** Device(config-red)# **application redundancy** Device(config-red-app)# **protocol 1** Device(config-red-app-prtcl)# **timers hellotime 3 holdtime 9** Device(config-red-app-prtcl)# **authentication md5 key-string 0 n1 timeout 100** Device(config-red-app-prtcl)# **bfd** Device(config-red-app-prtcl)# **end**

### 例:仮想 **IP** アドレスと冗長インターフェイス識別子の設定

次に、ギガビット イーサネット インターフェイス 0/1/1 の冗長グループ仮想 IP アドレスを設 定する例を示します。

```
Device# configure terminal
Device(config)# interface GigabitEthernet 0/1/1
Device(conf-if)# redundancy rii 600
Device(config-if)# redundancy group 2 ip 10.2.3.4 exclusive decrement 200
Device(config-if)# end
```
## 例:コントロール インターフェイスとデータ インターフェイスの設 定

```
Device# configure terminal
Device(config-red)# application redundancy
Device(config-red-app-grp)# group 1
Device(config-red-app-grp)# data GigabitEthernet 0/0/0
Device(config-red-app-grp)# control GigabitEthernet 0/0/2 protocol 1
Device(config-red-app-grp)# timers delay 100 reload 400
Device(config-red-app-grp)# end
```
### 例:**LAN-LAN** トポロジの設定

次のサンプルLAN-LAN構成で、ステートフルな冗長性を確保するために、2つの発信インター フェイスを備えたルータのペアを設定する方法を示します。この例では、GigabitEthernet 0/1/1 が入力インターフェイスで、GigabitEthernet 0/2/1 が出力インターフェイスです。両方のイン ターフェイスがゾーンに割り当てられ、ゾーン間のトラフィックを記述するためのクラスマッ プが定義されます。また、冗長性を確保するようにインターフェイスが設定されます。「検 査」アクションがアプリケーション レベル ゲートウェイ(ALG)を呼び出して、ピンホール を開き、他のポート上のトラフィックを許可します。ピンホールは、保護されたネットワーク への制御されたアクセスを特定のアプリケーションが取得できるようにするために ALG 経由 で開かれるポートです。

アクティブ デバイスである Device 1 の設定を以下に示します。

```
! Configures redundancy, control and data interfaces
redundancy
mode none
application redundancy
 group 2
   preempt
   priority 200 failover threshold 100
   control GigabitEthernet 0/0/4 protocol 2
   data GigabitEthernet 0/0/3
!
 protocol 2
   timers hellotime ms 250 holdtime ms 750
!
! Configures a VRF
ip vrf vrf1
!
! Configures parameter maps to add parameters that control the behavior of actions and
match criteria.
parameter-map type inspect pmap-udp
redundancy
 redundancy delay 10
!
parameter-map type inspect pmap-tcp
```

```
redundancy
  redundancy delay 10
!
! Defines class-maps to describes traffic between zones
class-map type inspect match-any cmap-udp
match protocol udp
!
class-map type inspect match-any cmap-ftp-tcp
match protocol ftp
match protocol tcp
!
! Associates class-maps with policy-maps to define actions to be applied
policy-map type inspect p1
class type inspect cmap-udp
 inspect pmap-udp
!
class type inspect cmap-ftp-tcp
  inspect pmap-tcp
!
! Identifies and defines network zones
zone security z-int
!
zone security z-hi
!
! Sets zone pairs for any policy other than deny all and assign policy-maps to zone-pairs
by defining a service-policy
zone-pair security hi2int source z-hi destination z-int
service-policy type inspect p1
!
! Assigns interfaces to zones
interface GigabitEthernet 0/0/1
ip vrf forwarding vrf1
ip address 10.1.1.3 255.255.0.0
ip virtual-reassembly
zone-member security z-hi
negotiation auto
redundancy rii 20
redundancy group 2 ip 10.1.1.10 exclusive decrement 50
!
interface GigabitEthernet 0/0/2
ip vrf forwarding vrf1
 ip address 192.0.2.2 255.255.255.240
ip virtual-reassembly
zone-member security z-int
negotiation auto
redundancy rii 21
redundancy group 2 ip 192.0.2.12 exclusive decrement 50
!
interface GigabitEthernet 0/0/4
ip address 198.51.100.17 255.255.255.240
!
interface GigabitEthernet 0/0/4
ip address 203.0.113.49 255.255.255.240
!
ip route vrf vrf1 192.0.2.0 255.255.255.240 GigabitEthernet0/0/2 10.1.1.4
ip route vrf vrf1 10.1.0.0 255.255.0.0 GigabitEthernet0/0/1 10.1.0.4
!
スタンバイ デバイスである Device 2 の設定を以下に示します。
! Configures redundancy, control and data interfaces
```
redundancy mode none application redundancy group 2

```
preempt
   priority 200 failover threshold 100
  control GigabitEthernet 0/0/4 protocol 2
   data GigabitEthernet 0/0/3
!
 protocol 2
   timers hellotime ms 250 holdtime ms 750
!
! Configures a VRF
ip vrf vrf1
!
! Configures parameter maps to add parameters that control the behavior of actions and
match criteria.
parameter-map type inspect pmap-udp
redundancy
 redundancy delay 10
!
parameter-map type inspect pmap-tcp
redundancy
 redundancy delay 10
!
! Defines class-maps to describes traffic between zones
class-map type inspect match-any cmap-udp
match protocol udp
!
class-map type inspect match-any cmap-ftp-tcp
match protocol ftp
match protocol tcp
!
! Associates class-maps with policy-maps to define actions to be applied
policy-map type inspect p1
class type inspect cmap-udp
 inspect pmap-udp
!
class type inspect cmap-ftp-tcp
 inspect pmap-tcp
!
! Identifies and defines network zones
zone security z-int
!
zone security z-hi
!
! Sets zone pairs for any policy other than deny all and assign policy-maps to zone-pairs
by defining a service-policy
zone-pair security hi2int source z-hi destination z-int
service-policy type inspect p1
!
! Assigns interfaces to zones
interface GigabitEthernet 0/0/1
ip vrf forwarding vrf1
ip address 10.1.1.6 255.255.0.0
ip virtual-reassembly
zone-member security z-hi
negotiation auto
redundancy rii 20
redundancy group 2 ip 10.1.1.12 exclusive decrement 50
!
interface GigabitEthernet 0/0/2
ip vrf forwarding vrf1
ip address 192.0.2.5 255.255.255.240
ip virtual-reassembly
zone-member security z-int
negotiation auto
redundancy rii 21
```
redundancy group 2 ip 192.0.2.10 exclusive decrement 50 ! interface GigabitEthernet 0/0/4 ip address 198.51.100.21 255.255.255.240 ! interface GigabitEthernet 0/0/4 ip address 203.0.113.53 255.255.255.240 ! ip route vrf vrf1 192.0.2.0 255.255.255.240 GigabitEthernet0/0/2 10.1.1.4 ip route vrf vrf1 10.1.0.0 255.255.0.0 GigabitEthernet0/0/1 10.1.0.4 !

# ファイアウォールステートフルシャーシ間冗長性に関す る追加情報

#### 関連資料

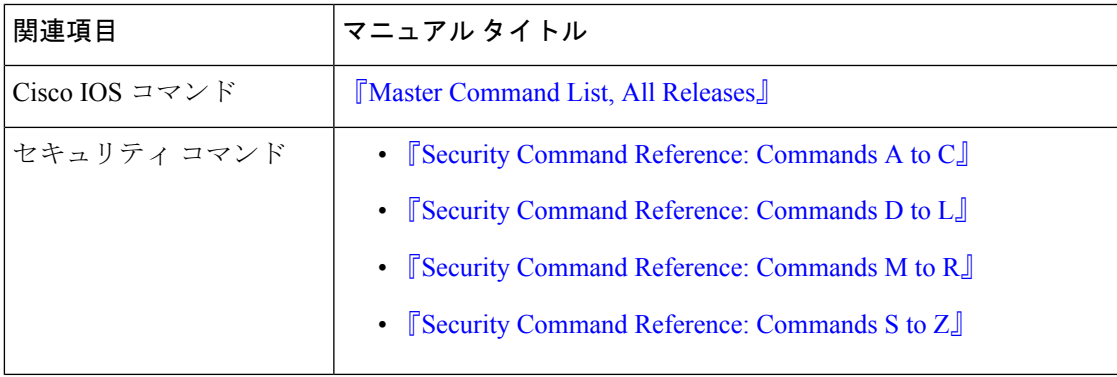

#### シスコのテクニカル サポート

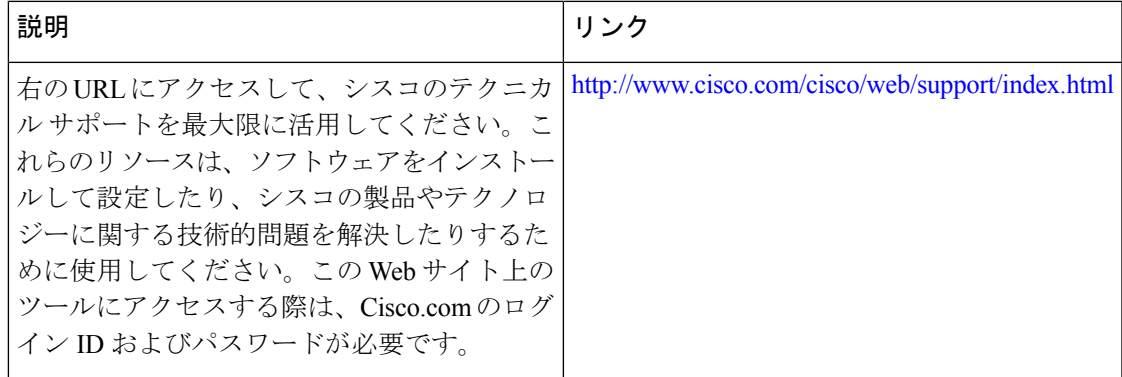

# ファイアウォールステートフルシャーシ間冗長性に関す る機能情報

次の表に、このモジュールで説明した機能に関するリリース情報を示します。この表は、ソフ トウェア リリース トレインで各機能のサポートが導入されたときのソフトウェア リリースだ けを示しています。その機能は、特に断りがない限り、それ以降の一連のソフトウェアリリー スでもサポートされます。

プラットフォームのサポートおよびシスコソフトウェアイメージのサポートに関する情報を検 索するには、Cisco Feature Navigator を使用します。Cisco Feature Navigator にアクセスするに は、[www.cisco.com/go/cfn](http://www.cisco.com/go/cfn) に移動します。Cisco.com のアカウントは必要ありません。

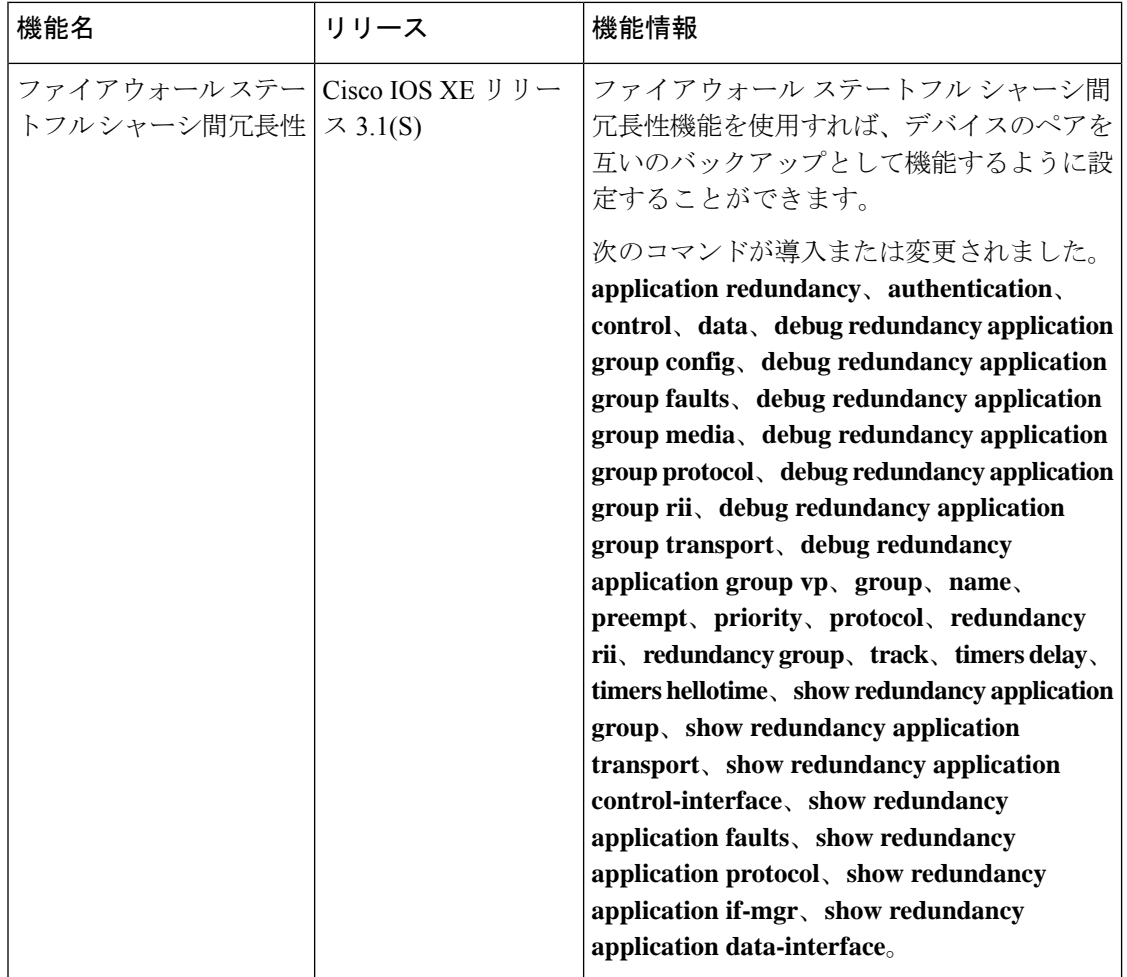

#### 表 **<sup>1</sup> :** ファイアウォール ステートフル シャーシ間冗長性に関する機能情報

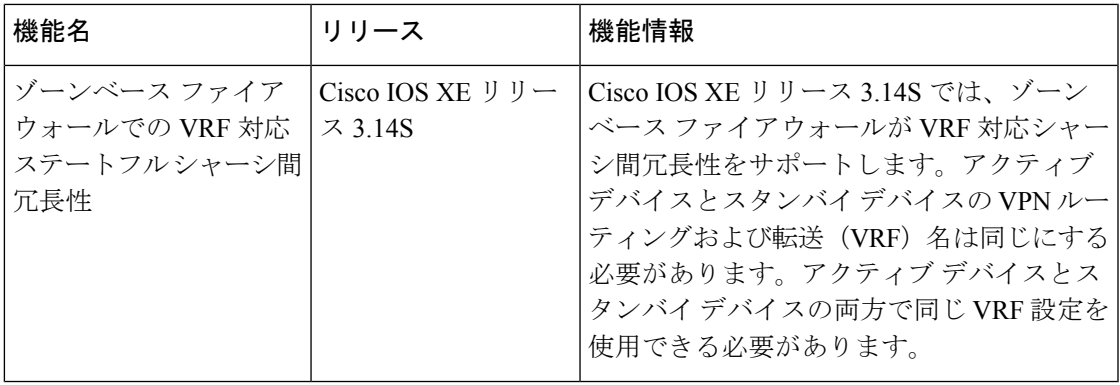

ファイアウォール ステートフル シャーシ間冗長性に関する機能情報

翻訳について

このドキュメントは、米国シスコ発行ドキュメントの参考和訳です。リンク情報につきましては 、日本語版掲載時点で、英語版にアップデートがあり、リンク先のページが移動/変更されている 場合がありますことをご了承ください。あくまでも参考和訳となりますので、正式な内容につい ては米国サイトのドキュメントを参照ください。